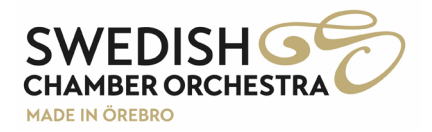

## **INSTRUCTIONS FOR RECORDING**

## **Recording your audition**

To ensure a fair audition process, you must adhere to a few simple rules when recording your audition. These rules are mandatory. Not complying with the rules may result in your application being disqualified.

- 1. Recorded in one, single take.
- 2. The recording must be in the order given in the advert.
- 3. No speaking allowed in the recording.
- 4. All music must be recorded *without* accompaniment, i e no piano or any other accompaniment.
- 5. The video must be recorded in a studio or ordinary room, not a church or concert hall.
- 6. The video must be recorded from the side on a 45 degrees angle where your hands and face must remain visible at all times. For a better recording, please place the microphone as close to the instrument as possible. A smart phone will suffice.
- 7. The jury will only be listening to the recording, not viewing.

## **Sending the video**

You can use any free file transfer service to send in your audition video. Examples include sprend.com or wetransfer.com. If you are using a cloud service such as Google Drive or Microsoft OneDrive, make sure to make the files available for view and download without password locking them. Usually you will find something like "Share file" on these services. A quick web search should give you several tutorials on how to upload, manage and share files.

## **Uploading a video to YouTube**

If you are uncertain on how to send us the files or if their file sizes are too big for the free transfer services, please consider creating a YouTube account to upload the video material. When you have a YouTube-account, upload a video using the camera icon on the top right corner on youtube.com. In the pop-up dialogue, choose your file to upload, name it something concise, such as "[Your Instrument] Audition – [Your full name]". Make sure that the video is "Unlisted" under the "Visibility" page to ensure that no one can see the video unless you give them the link. Once you have set all parameters for the video, you will get a URL / link to the video. Submit your audition with this link.